# adaptium

## **Formación de teleformadores**

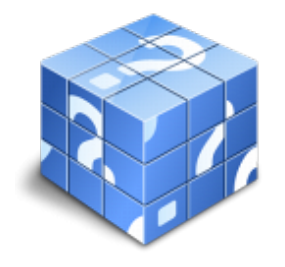

**Área:** EDUACIÓN **Modalidad:** Teleformación **Duración:** 30 h **Precio:** Consultar

[Curso Bonificable](https://adaptium.campusdeformacion.com/bonificaciones_ft.php) **[Contactar](https://adaptium.campusdeformacion.com/catalogo.php?id=56037#p_solicitud)** [Recomendar](https://adaptium.campusdeformacion.com/recomendar_curso.php?curso=56037&popup=0&url=/catalogo.php?id=56037#p_ficha_curso) [Matricularme](https://adaptium.campusdeformacion.com/solicitud_publica_curso.php?id_curso=56037)

### **OBJETIVOS**

Entre los objetivos de este curso, están: introducir al alumno en los objetivos del curso, destacar la importancia de la formación y del papel de loss formadores y dar a conocer las bases de la formación de formadoress y su relevancia actual.

### **CONTENIDOS**

1 E-learning - 1.1 Conceptos básicos - 1.2 Por qué usar e-learning - 1.3 Cuestionario: E-learning - 2 Elementos que forman una plataforma e-learning - 2.1 Plataformas e-learning - 2.2 Área de contenidos - 2.3 Área de comunicaciones - 2.4 Descarga de contenidos teóricos - 2.5 WinRAR - 2.6 Contenidos multimedia - 3 El papel del teleformador - 3.1 Preparación del personal - 3.2 Objetivos y funciones del formador - 3.3 Feedback con los alumnos - 3.4 Tipos de motivación - 3.5 Impartición de tutorías - 3.6 Conclusiones - 4 Implantación de una acción formativa por teleformación - 4.1 Introducción - 4.2 Definición de la acción formativa - 4.3 Puesta en marcha - 4.4 Posibles inconvenientes - 5 Actividades a desarrollar para acciones formativas on line - 5.1 Evaluación del contenido - 5.2 Cuestionarios - 5.3 Casos prácticos - 5.4 Foros de debate - 5.5 Chat - 5.6 Correo electrónico - 5.7 Trabajos en grupo - 5.8 Cuestionario: Actividades a desarrollar para acciones formativas online - 6 Evaluación de acciones formativas - 6.1 Plan de evaluación - 6.2 Criterios y procedimientos - 6.3 Evaluación final - 6.4 Cuestionario: Evaluación de acciones formativas - 7 Los estándares e-learning - 7.1 Tipos de estándares - 7.2 SCORM - 7.3 AICC - 7.4 Cuestionario: Los estándares E-learning - 8 Introducción a Outlook - 8.1 Conceptos generales - 8.2 Vídeo real - Ventajas - 8.3 Protocolos de transporte - SMTP, POP3 - 8.4 Direcciones de correo electrónico - 8.5 Entrar en Microsoft Outlook - 8.6 Salir de Microsoft Outlook - 8.7 Entorno de trabajo - 8.8 Práctica simulada - Entrar y salir de Outlook - 8.9 Simulación - Familiarizándonos con el entorno de trabajo - 8.10 Práctica - Introducción a Microsoft Outlook - 8.11 Cuestionario: Introducción a Outlook - 9 Conociendo Outlook - 9.1 Uso del Panel de exploración - 9.2 Outlook para hoy - 9.3 Bandeja de entrada - 9.4 Bandeja de salida - 9.5 Borrador - 9.6 Correo electrónico no deseado - 9.7 Elementos eliminados - 9.8 Elementos enviados - 9.9 Carpetas de búsqueda - 9.10 Grupo Calendario - 9.11 Grupo Contactos - 9.12 Grupo Tareas - 9.13 Grupo Notas - 9.14 Grupo Lista de carpetas - 9.15 Grupo Accesos directos - 9.16 Grupo Diario - 9.17 Práctica simulada - Vaciar elementos eliminados - 9.18 Simulación - Reconocer grupos del Panel de exploración - 9.19 Práctica - Conociendo Outlook - 9.20 Cuestionario: Conociendo Outlook - 10 Personalización del entorno de trabajo - 10.1 Mostrar u ocultar el Panel de exploración - 10.2 Visualización de mensajes - 10.3 Carpetas favoritas - 10.4 Barras de herramientas - 10.5 Práctica simulada - Cambiar la forma de visualizar los mensajes - 10.6 Simulación - Trabajar con diferentes Barras de herramientas - 10.7 Práctica - Personalización del entorno de trabajo - 10.8 Cuestionario: Personalización del entorno de trabajo - 11 Correo electrónico - 11.1 Vídeo Real - Correo electrónico - 11.2 Configurar una cuenta de correos - 11.3 Creación de un mensaje nuevo - 11.4 Comprobación de direcciones de destinatarios - 11.5 Vídeo Real - Errores en las direcciones electrónicas - 11.6 Adjuntar un archivo a un mensaje - 11.7 Uso de compresores - 11.8 Normas para una correcta utilización del correo electrónico - 11.9 Práctica simulada - Nuestro primer correo electrónico - 11.10 Simulación - Envío de adjuntos - 11.11 Práctica - Correo electrónico - 11.12 Cuestionario: Correo electrónico - 12 Enviar y recibir mensajes - 12.1 Enviar y recibir mensajes - 12.2 Recuperar y eliminar mensajes - 12.3 Responder un mensaje recibido - 12.4 Reenviar un mensaje - 12.5 Recibir mensajes con datos adjuntos - 12.6 Enviar correos como mensajes adjuntos - 12.7 Envío de una URL en un mensaje - 12.8 Crear un vínculo a una dirección de correo electrónico - 12.9 Práctica simulada - Añadir un correo como archivo adjunto - 12.10 Simulación - Responder y reenviar - 12.11 Práctica - Enviar y recibir - 12.12 Cuestionario: Enviar y recibir - 13 Lista de contactos - 13.1 Construir una lista de contactos - 13.2 Añadir información detallada - 13.3 Buscar un contacto - 13.4 Organización de los contactos - 13.5 Crear una carpeta nueva para guardar contactos - 13.6 Crear una lista de distribución - 13.7 Crear un contacto desde un e-mail - 13.8 Exportar e importar la lista de contactos - 13.9 Enviar la información de un contacto a otro - 13.10 Libreta de direcciones - 13.11 Gestión de la Libreta de direcciones - 13.12 Práctica simulada - Exportar la lista de

## adaptium

contactos - 13.13 Simulación - Usar la Libreta de direcciones - 13.14 Práctica - Lista de contactos - 13.15 Cuestionario: Lista de contactos - 14 Hacer más atractivos nuestros e-mails - 14.1 Formatos disponibles - 14.2 Aplicar formatos al texto - 14.3 Cambiar el color de fondo de un mensaje - 14.4 Diseños de fondo - 14.5 Crear un nuevo diseño de fondo - 14.6 Predeterminar el tipo de fuente y fondo - 14.7 Agregar imágenes desde archivo - 14.8 Crear una firma - 14.9 Práctica simulada - Crear un e-mail con un fondo determinado - 14.10 Simulación - Aplicar un tema a un correo - 14.11 Práctica - Hacer más atractivos nuestros e-mails - 14.12 Cuestionario: Hacer más atractivos nuestros e-mails - 15 Opciones de mensaje - 15.1 Importancia y caracter - 15.2 Opciones de votación y seguimiento - 15.3 Opciones de entrega - 15.4 Marcas de mensaje - 15.5 Personalizar la vista de los mensajes - 15.6 Práctica simulada - Aplicar importancia a un correo - 15.7 Simulación - Botones de voto - 15.8 Práctica - Opciones de mensaje - 15.9 Cuestionario: Opciones de mensaje - 16 Gestión y organización del correo electrónico - 16.1 Organizar el correo electrónico por carpetas - 16.2 Crear reglas - 16.3 Configuración de reglas de formato automático - 16.4 Agregar una cuenta de correos Hotmail - 16.5 Antivirus - 16.6 Práctica simulada - Cambiar el formato de los correos entrantes - 16.7 Simulación - Crear una regla - 16.8 Práctica - Gestión y organización del correo electrónico - 16.9 Cuestionario: Gestión y organización del correo electrónico - 17 Calendario - 17.1 Introducción al calendario - 17.2 Cambiar las vistas - 17.3 Configurar la vista del calendario - 17.4 Añadir una cita - 17.5 Ir a una fecha concreta - 17.6 Práctica simulada - Añadir una cita al calendario - 17.7 Simulación - Ver las citas de una fecha - 17.8 Práctica - Calendario - 17.9 Cuestionario: Calendario - 18 Tareas, diario y notas - 18.1 Añadir una tarea - 18.2 Diario - 18.3 Notas - 18.4 Práctica simulada - Añadir una tarea - 18.5 Simulación - Trabajar con notas ya creadas - 18.6 Práctica - Tareas, diario y notas - 18.7 Cuestionario: Tareas, diario y notas - 19 Moodle - 19.1 Acerca de Moodle - 19.2 Antecedentes - 19.3 Filosofía - 19.4 Licencia - 19.5 Características - 19.6 Futuro - 19.7 Créditos - 19.8 Ventajas de Moodle - 19.9 Cuestionario: Cuestionario final -

### **METODOLOGIA**

- **Total libertad de horarios** para realizar el curso desde cualquier ordenador con conexión a Internet, **sin importar el sitio desde el que lo haga**. Puede comenzar la sesión en el momento del día que le sea más conveniente y dedicar el tiempo de estudio que estime más oportuno.
- En todo momento contará con un el **asesoramiento de un tutor personalizado** que le guiará en su proceso de aprendizaje, ayudándole a conseguir los objetivos establecidos.
- **Hacer para aprender**, el alumno no debe ser pasivo respecto al material suministrado sino que debe participar, elaborando soluciones para los ejercicios propuestos e interactuando, de forma controlada, con el resto de usuarios.
- **El aprendizaje se realiza de una manera amena y distendida**. Para ello el tutor se comunica con su alumno y lo motiva a participar activamente en su proceso formativo. Le facilita resúmenes teóricos de los contenidos y, va controlando su progreso a través de diversos ejercicios como por ejemplo: test de autoevaluación, casos prácticos, búsqueda de información en Internet o participación en debates junto al resto de compañeros.
- **Los contenidos del curso se actualizan para que siempre respondan a las necesidades reales del mercado.** El departamento multimedia incorpora gráficos, imágenes, videos, sonidos y elementos interactivos que complementan el aprendizaje del alumno ayudándole a finalizar el curso con éxito.
- **El curso puede realizarse exclusivamente a través de Internet pero si el estudiante lo desea puede adquirir un manual impreso.** De esta manera podrá volver a consultar la información del curso siempre que lo desee sin que necesite utilizar el Campus Virtual o, estar conectado a Internet.

### **REQUISITOS**

Los requisitos técnicos mínimos son:

- Navegador Microsoft Internet Explorer 5.5 o superior, con plugin de Flash, cookies y JavaScript habilitados. No se garantiza su óptimo funcionamiento en otros navegadores como Firefox, Netscape, Mozilla, etc.
- Resolución de pantalla de 800x600 y 16 bits de color o superior.
- Procesador Pentium II a 300 Mhz o superior.
- 32 Mbytes de RAM o superior.